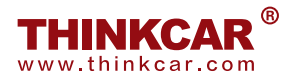

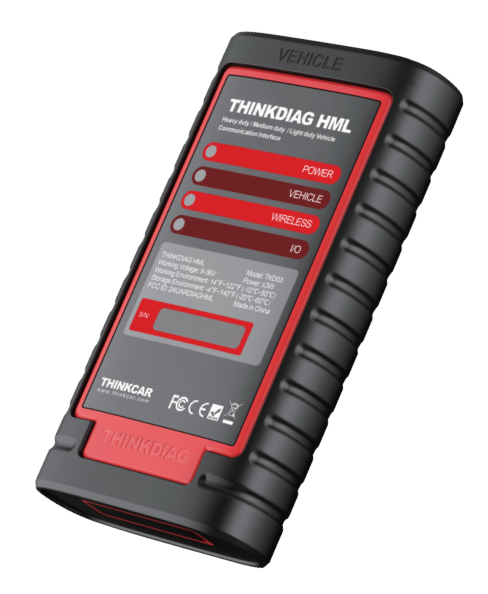

# Ensemble robuste

Guide de démarrage rapide

## **À propos du module THINKDIAG HML**

Le module THINKDIAG HML fonctionne comme un dispositif d'interface de communication de véhicule, qui est utilisé pour lire les données du véhicule, puis les envoyer à l'outil de diagnostic via une communication Bluetooth/Wi-Fi ou une connexion USB. Les indicateurs LED vous permettent d'identifier facilement l'état de fonctionnement du module.

#### **Prise diagnostique**

(Pour connecter le câble de diagnostic.)

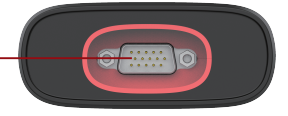

## **Indicateur LEDs**

Affiche l'état de fonctionnement du module. Il est défini comme suit :

- 1. Alimentation : Il s'allume en rouge fixe lorsque le module est sous tension.
- 2. Véhicule: Pendant que le module communique avec le véhicule, le voyant s'allume et clignote.Sinon, il ne s'allumera pas.
- 3. Bluetooth: Le bleu indique que le module fonctionne en mode Bluetooth.
- 4. I/O: Il s'allume lorsque le module est connecté à l'outil de diagnostic via un câble USB.

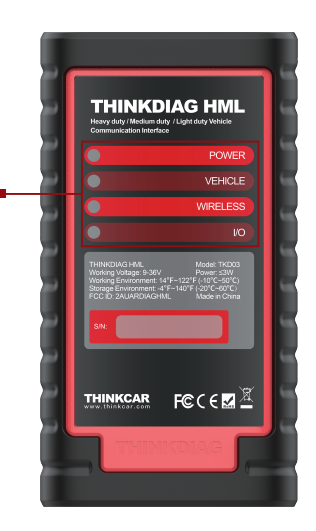

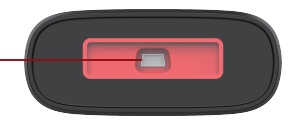

#### **port USB**

(Permet de le connecter à l'outil de diagnostic pour effectuer le diagnostic du véhicule.)

#### **PENSEZDIAG HML**

Modèle : TKD03 Tension de fonctionnement : 9 ~ 36 V Power: ≤3W Environnement de travail : 14 °F ~ 122 °F (-0 °C ~ 50 °C) Environnement de stockage : -4 °F ~ 140 °F (-20 °C ~ 60 °C)

**Diagramme de connexion**

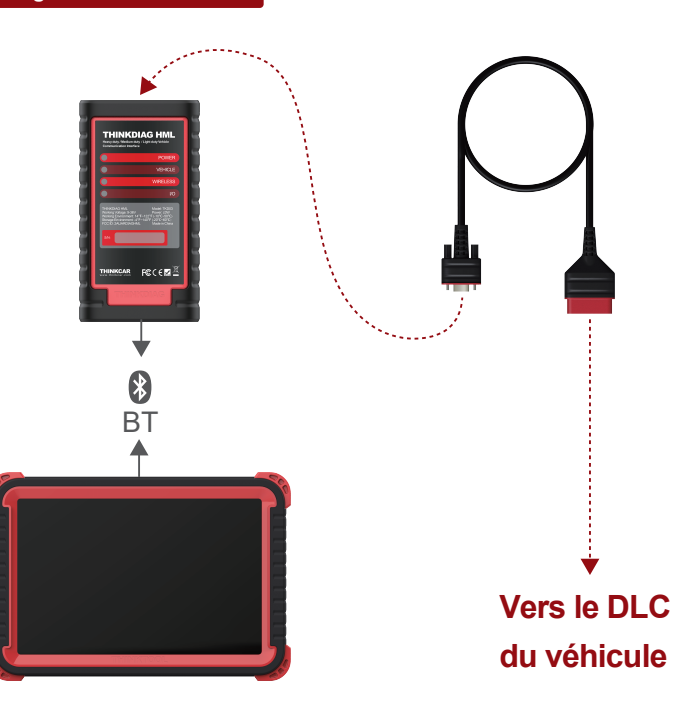

### **Activer le module THINKDIAG HML et télécharger le logiciel**

Si toi avait un diagnostique outil de 12V passager voiture configuration et intention pour expérimentez le diagnostic de véhicules utilitaires, suivez les étapes décrites ci-dessous pour activer le module:

Remarque :Veuillez vous assurer que l'outil de diagnostic est correctement connecté à Internet avant de procéder à cette étape.

1. Enregistrer dans le système en utilisant le existant utilisateur compte de Passager Véhicule Configuration, puis appuyez sur " (6) Réglage" ->"Activer VCI ».

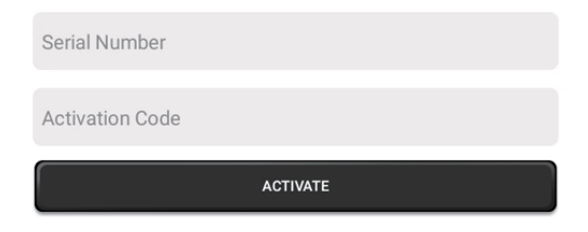

2. Entrez le produit S/N et le code d'activation, qui peuvent être obtenus à partir de la lettre de mot de passe incluse, puis appuyez sur "Activer" pour activer le module.

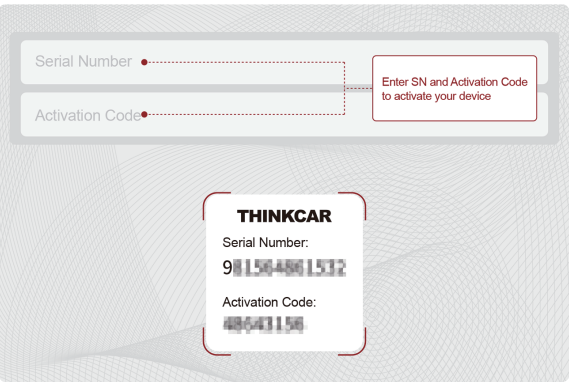

3. Appuyez sur "Mettre à jour" pour accéder au centre de mise à niveau, appuyez sur "Mettre à jour" pour télécharger et installer il..

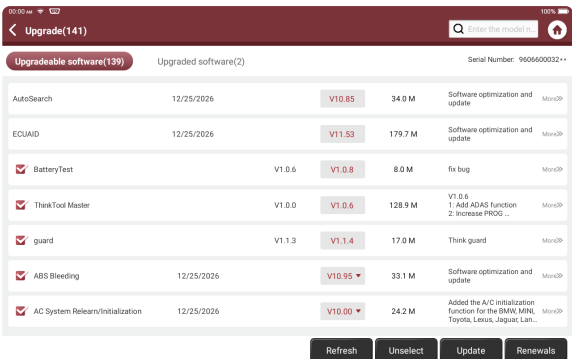

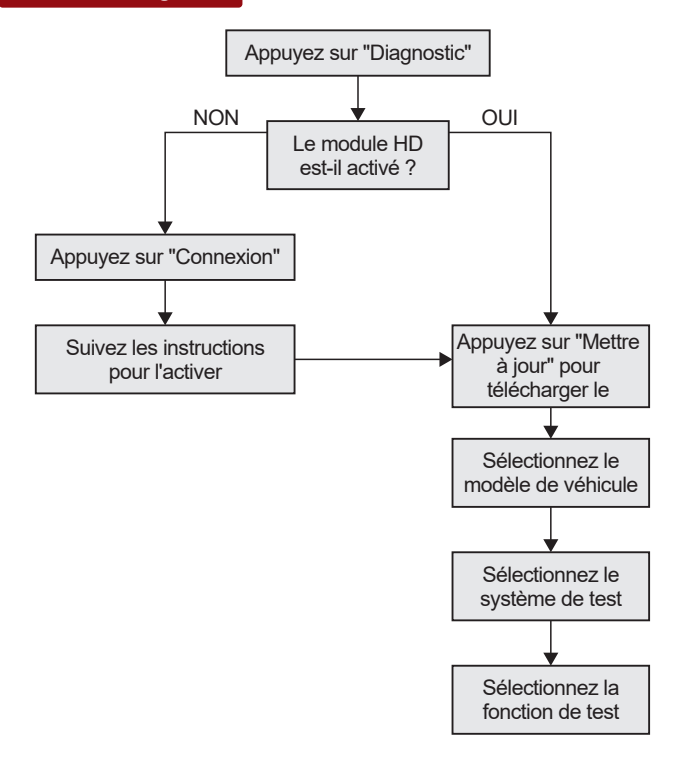

## **Conditions de garantie**

Ce garantie s'applique seul pour utilisateurs et distributeurs OMS achat THINKCAR produits par des procédures normales. Dans un délai d'un an à compter de la date de livraison, THINKCAR garantit ses produits électroniques contre les dommages causés par des défauts de matériaux ou de fabrication. Dégâts pour le équipement ou Composants parce que de abus, non autorisé modification, utiliser pour non conçu fins, opération dans un manière pas spécifiés dans les instructions, etc. ne sont pas couverts par cette garantie. L'indemnisation des dommages au tableau de bord causés par le défaut de cet équipement est limitée à la réparation ou au remplacement. THINKCAR fait pas ours n'importe quel indirect et accessoire pertes. THINKCAR jugera de la nature des dommages matériels selon ses méthodes d'inspection prescrites. Aucun agent, employé ou représentant commercial de THINKCAR n'est autorisé pour faire n'importe quel confirmation, avis ou promesse en rapport pour THINKCAR des produits.

Thinkcar Tech Co., Ltd

Ligne de service : 1-833-692-2766

Courriel du service à la clientèle : support@thinkcarus.com Site Web officiel : www.thinkcar.com

Des produits Didacticiel, vidéos, Questions et réponses et couverture liste sont disponible sur Thinkcar site officiel .

## **Suivez-nous sur**

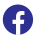

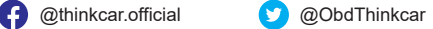

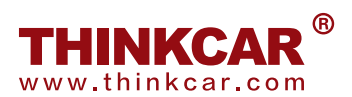

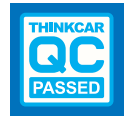